## **lenovo**

# Lenovo TAB A7-30

## Quick Start Guide v1.0

English/Français

## **English**

Read this guide carefully before using your tablet.

#### Electronic emission notices

## European Union conformityC

#### Radio and Telecommunications Terminal Equipment **Directive**

This product is in compliance with the essential requirements and other relevant provisions of the Radio and Telecommunications Terminal Equipment Directive, 1999/5/EC.

#### Learn more

For other useful manuals, please access "User Guide" from the Browser favorites in your tablet.

For "Regulatory Notices", please go to http://support.lenovo.com/.

#### Legal notices

Lenovo andC the Lenovo logo are trademarks of Lenovo in the United States, other countries, or both. Other company, product, or service names may be trademarks or service marks of others. Manufactured under license from Dolby Laboratories. Dolby and the double-D symbol are trademarks of Dolby Laboratories.

First Edition (January 2014) © Copyright Lenovo 2014.

## **Technical specifications**

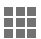

#### Model and system

Model: Lenovo A3300-GV Version: WLAN+EDGE System: Android 4.2

## <sup>①</sup>Size and weight

Height: 198 mm Width: 119.8 mm Depth: 10.45 mm Weight: 327 g

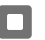

## **CPU**

CPU: MT8382 Quad Core 1.3 GHz

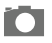

## **Camera**

Type: CMOS Pixels: 2.0 MP (back)+ 0.3 MP (front)

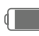

## Power and battery

Battery: 3500 mAh

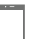

### **Display**

Resolution: 1024 × 600 LCD type: TN

Size: 7 inches (diagonal) Screen: Multi-touch display

### **Wireless communication**

 ${}^{\circ}\mathsf{Bluetooth}$  4.0 WLAN 802.11b/g/n EDGE, GSM

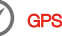

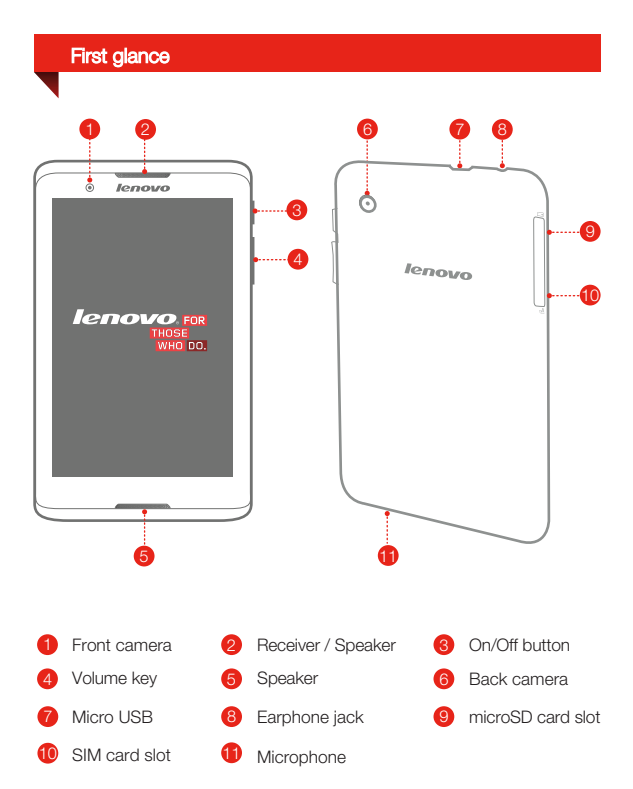

## Installing the SIM card & microSD card

You can use cellular services by inserting the SIM card provided by your carrier services. Install the SIM card and microSD as shown.

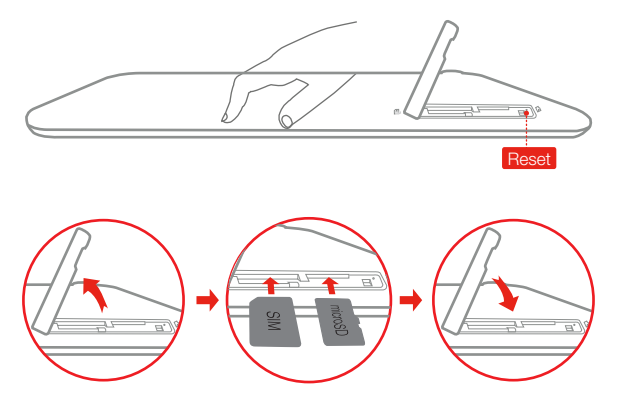

- Step 1. Open the microSD card slot cover as shown.
- Step 2. Place the SIM card into the SIM card slot and the microSD card into the microSD card slot.
- Step 3. Carefully replace the slot cover.

Do not insert or remove the SIM card while your tablet is turned on. Doing so may permanently damage your SIM card or tablet.

## Charging and turning on/off your tablet

Before using your tablet, you might need to charge the battery. Charge the battery as shown.

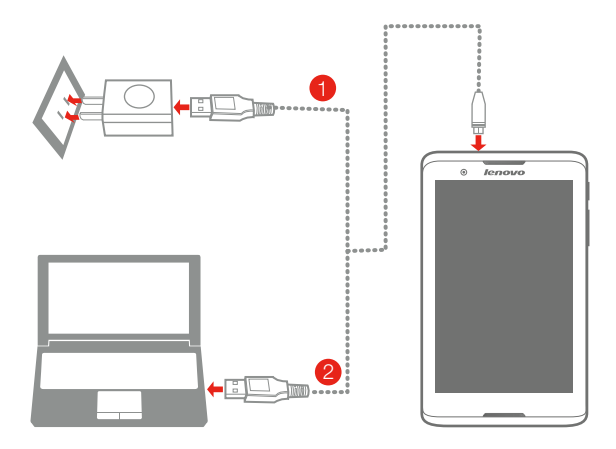

Method 1. Connect your tablet to a power outlet using the included cable and USB power adapter.

Method 2. Charge the battery using a computer.

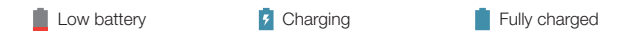

For more information about battery safety, see the *Important Product Information Guide*.

Lisez attentivement ce guide avant d'utiliser votre tablette.

Bruits radioélectriques

## Conformité aux directives de l'Union européenneF

#### Directive R&TTE (Équipements radio et équipements terminaux de télécommunication)

Ce produit est conforme aux exigences essentielles ainsi qu'aux autres dispositions applicables de la Directive sur les équipements radio et équipements terminaux de télécommunication, 1999/5/CE.

#### En savoir plus

Pour consulter d'autres manuels utiles, accédez au favori « Guide de l'utilisateur » dans le navigateur de votre tablette.

Pour consulter des « Avis réglementaires », accédez au site http://support.lenovo.com/.

#### Mentions légales

Lenovo et le logo Lenovo sont des marques de Lenovo en France et/ou dans d'autres pays. Les autres noms de société, de produit ou de service sont des marques ou des marques de service d'autres sociétés. Fabriqué sous licence Dolby Laboratories. Dolby et le symbole double-D sont des marques commerciales de Dolby Laboratories.

Première édition (janvier 2014) © Copyright Lenovo 2014.

## Spécifications techniques

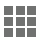

#### Modèle et système

Modèle : Lenovo A3300-GV Version : WLAN+EDGE Système : Android 4.2

## <sup>®</sup> Taille et poids

Hauteur : 198 mm Largeur : 119,8 mm Épaisseur : 10,45 mm Poids : 327 g

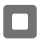

#### **Processeur**

Processeur : MT8382, quadricœur, 1,3 GHz

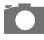

#### Appareil photo

Type : CMOS Pixels : 2,0 MP (arrière) + 0,3 MP (avant)

#### Alimentation et batterie

Batterie : 3500 mAh

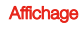

Taille : 7 pouces (diagonale) Écran : multitactile Résolution : 1024 × 600 Type LCD : TN

#### $\implies$  Communication sans fil

<sup>2</sup> Bluetooth 4.0 WLAN 802.11b/g/n EDGE, GSM

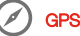

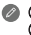

① Le produit réel peut différer.  $\overline{2}$  Lancement avec Android 4.2 qui est uniquement compatible avec le profil BT 4.0 PXP.

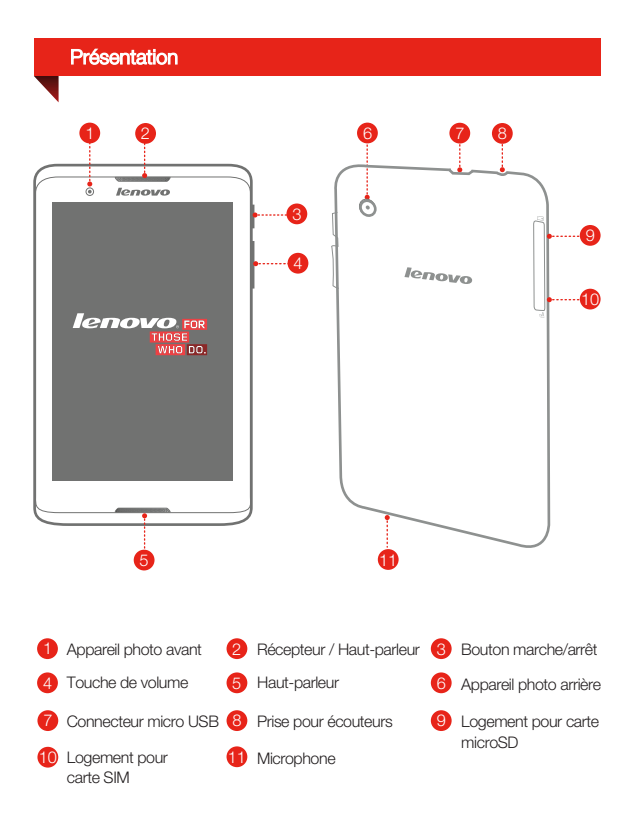

## Installation de la carte SIM et de la carte microSD

Vous pouvez utiliser les services cellulaires en insérant la carte SIM fournie par votre opérateur. Installez la carte SIM et la carte microSD tel qu'indiqué.

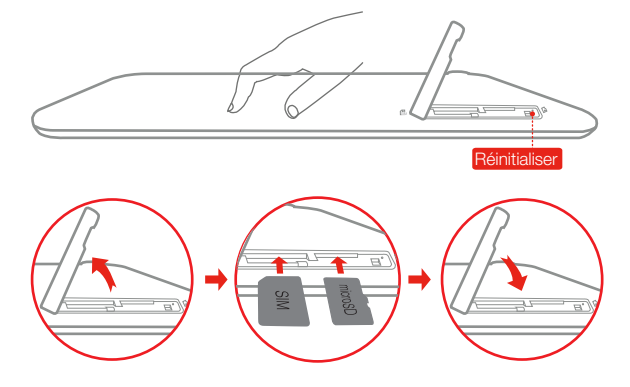

- Étape 1. Ouvrez le cache du logement pour carte microSD.
- Étape 2. Insérez la carte SIM dans le logement pour carte SIM et la carte microSD dans le logement pour carte microSD.
- Étape 3. Refermez soigneusement le cache.

Ne pas insérer ou retirer la carte SIM lorsque la tablette est allumée. Vous risquez d'endommager dénitivement la carte SIM ou votre tablette.

## Chargement et mise sous tension/hors tension de votre tablette

Avant d'utiliser votre tablette, vous devrez peut-être charger la batterie. Chargez la batterie comme suit :

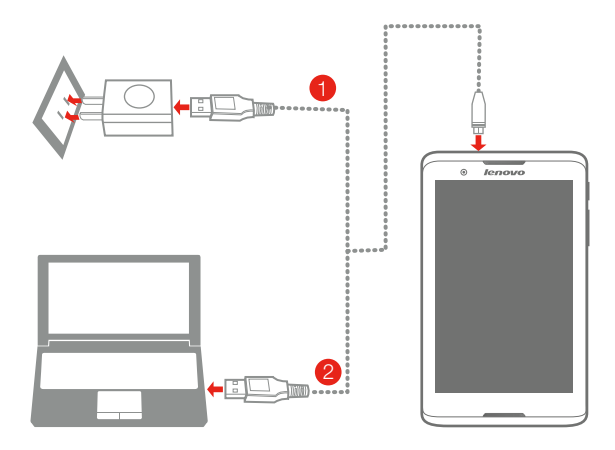

Méthode 1. Branchez votre tablette à une prise de courant à l'aide du câble fourni et du boîtier d'alimentation USB.

Méthode 2. Rechargez la batterie à partir d'un ordinateur.

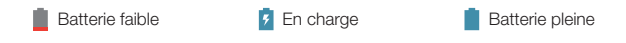

Pour savoir comment utiliser la batterie en toute sécurité, consultez le *Guide d'informations importantes sur le produit*.

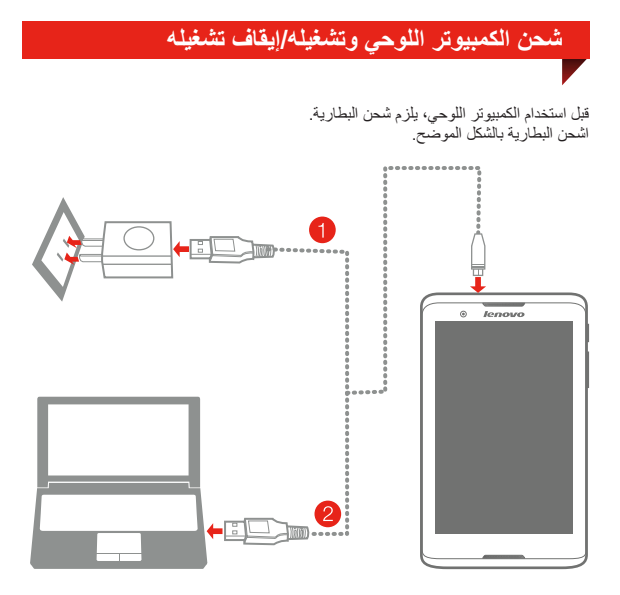

الأسلوب .1 قم بتوصيل الكمبيوتر اللوحي بمأخذ طاقة باستخدام الكبل ومحول طاقة USB المرفقين. الأسلوب .2 اشحن البطارية باستخدام كمبيوتر.

**قيات البطارية منخفض قيد الشحن المشحونة بالكامل** 

لمزيد من المعلومات عن سلامة البطارية، راجع دليل معلومات المنتج المهمة.

## **تركيب بطاقة SIM وبطاقة microSD**

يمكن استخدام الخدمات الخلوية عن طريق إدخال بطاقة SIM المقدمة من شركة توفير الخدمات. ّب بطاقة SIM وبطاقة microSD بالشكل الموضح. رك

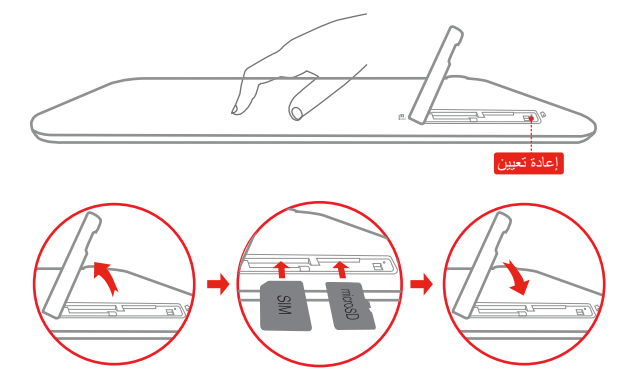

الخطوة .1 افتح غطاء فتحة بطاقة microSD كما هو موضح. الخطوة .2 ضع بطاقة SIM في فتحة بطاقة SIM وبطاقة microSD في فتحة بطاقة microSD. الخطوة 3. أعد تركيب غطاء الفتحة بعناية.

لا تقم بإدخال بطاقة SIM أو إخراجها أثناء تشغيل الكمبيوتر اللوحي. قد يؤدي ذلك إلى تعرض بطاقة SIM أو الكمبيوتر اللوحي للتلف.

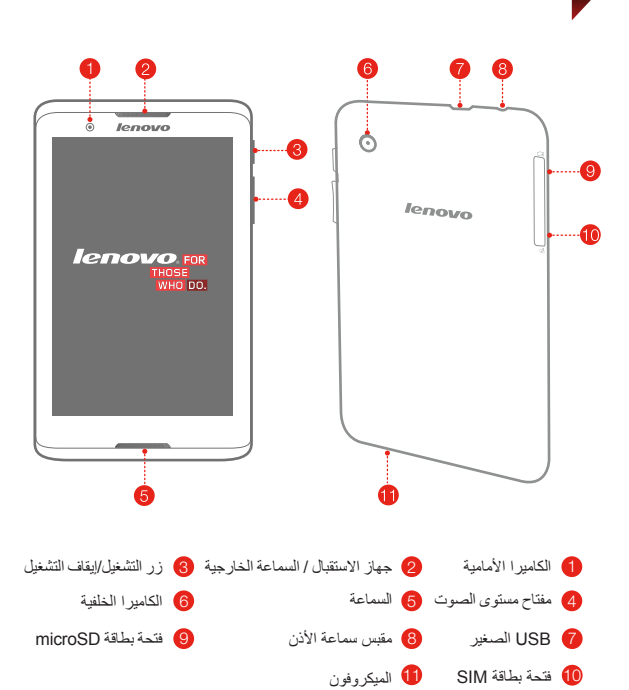

**اللمحة الأولى**

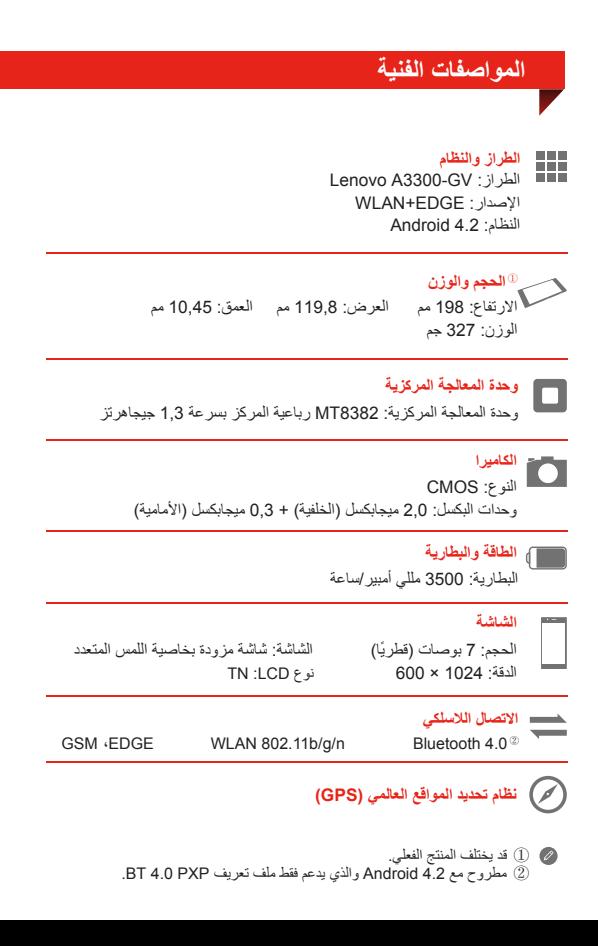

**العربية**

اقرأ هذا الدليل بعناية قبل استخدام الكمبيوتر اللوحي.

**بيان توافق الاتحاد الأوروبيالانبعاثات الإلكترونية الإشعارات**  $\epsilon$ 

**Radio and Telecommunications Terminal توجيهات Equipment Directive** يتوافق هذا المنتج مع المتطلبات الأساسية والأحكام الأخرى ذات الصلة الواردة Radio and Telecommunications Terminal توجيهات في .1 999/5/EC ،Equipment

**التعرف على المزيد** للاطلاع على الدلائل المفيدة الأخرى، يرجى الوصول إلى "دليل المستخدم" من مفضلة المستعرض في الكمبيوتر اللوحي.

للحصول على "الاشعارات التنظيمية"، يرجى الانتقال إلى .http://support.lenovo.com/

**الإشعارات القانونية** تعد Lenovo وشعار Lenovo علامتين تجاريتين لشركة Lenovo في الولايات المتحدة أو بلدان أخرى أو كليهما. قد تكون أسماء الشركات أو المنتجات أو الخدمات الأخرى علامات تجارية أو علامات خدمة لآخرين. ّع بترخيص من Laboratories Dolby. كل من Dolby مصن ورمز D المزدوج هما علامتان تجاريتان لشركة Laboratories Dolby.

> الإصدار الأول (يناير 2014) © حقوق النشر لشركة Lenovo لعام .2014

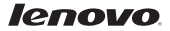

# Lenovo TAB A7-30

دليل بدء التشغيل السريع الإصدار 1.0

Reduce | Reuse | Recycle

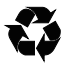

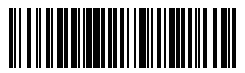

HQ60110972000 Printed in China